## **Guide de référence rapide**

## **Comment résoudre le problème de la devise sur le portail**

Certains fournisseurs PPG voient un message d'erreur lorsqu'ils tentent de soumettre des factures via le portail.

C Currency not enabled. Portal Administrator: To activate currency, go to Setup > General Site Settings > Currency Configuration.

Suivez ces étapes pour activer la devise sur le profil Jaggaer Supplier Network (JSN). Veuillez noter que vous pouvez identifier la différence entre le portail PPG (gris avec des icônes blanches/bleues) et le JSN (noir avec des icônes blanches) en fonction de la couleur de la barre de menu à gauche.

Si ces étapes ne résolvent pas l'erreur, veuillez contacter **Support Jaggaer**.

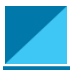

**Activer la devise sur le JSN**

La plupart des fournisseurs se connecteront directement au portail PPG. Si vous voyez une barre de menu grise, vous devez quitter le portail PPG et accéder au JSN.

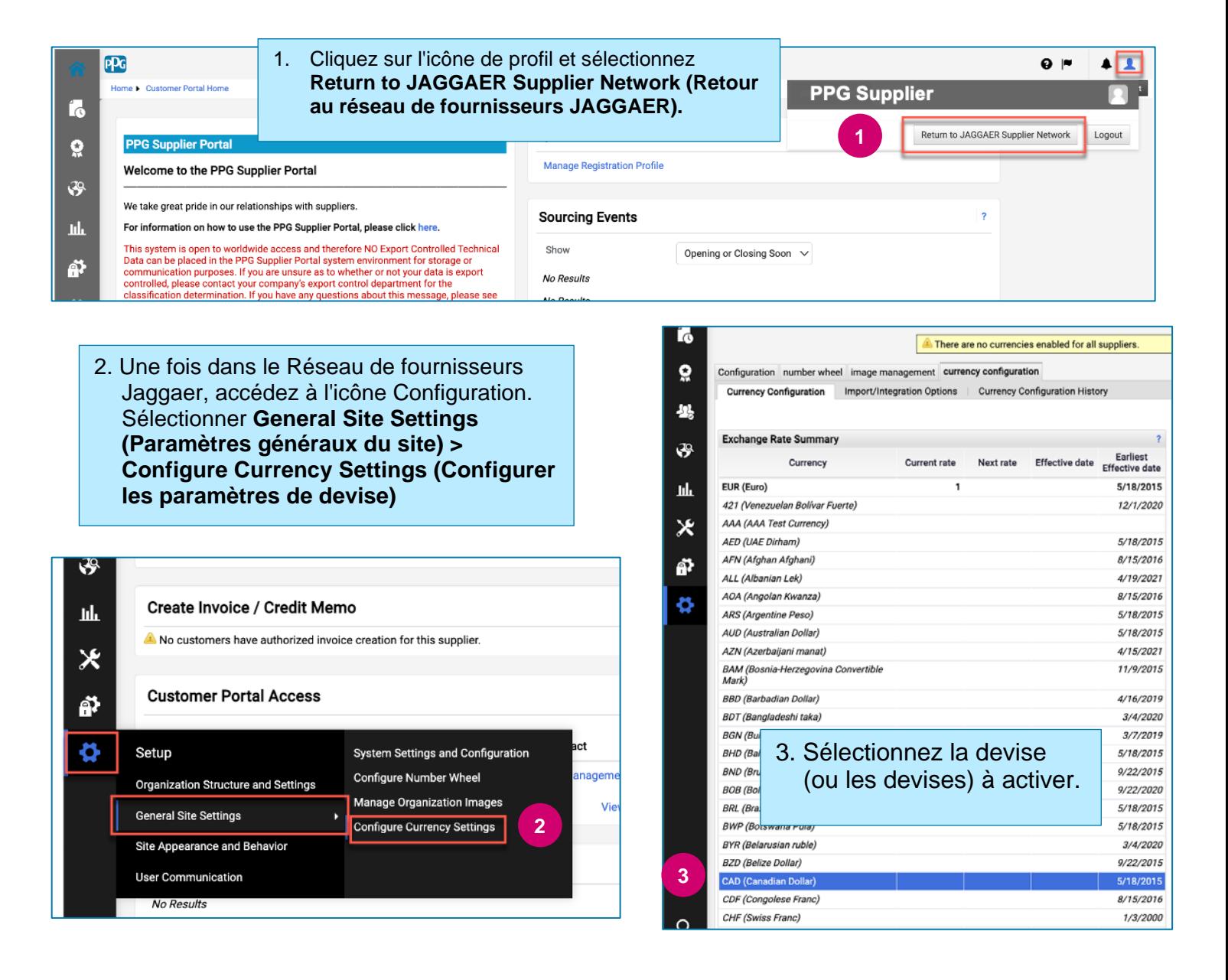

## **Guide de référence rapide**

## **Comment résoudre le problème de la devise sur le portail**

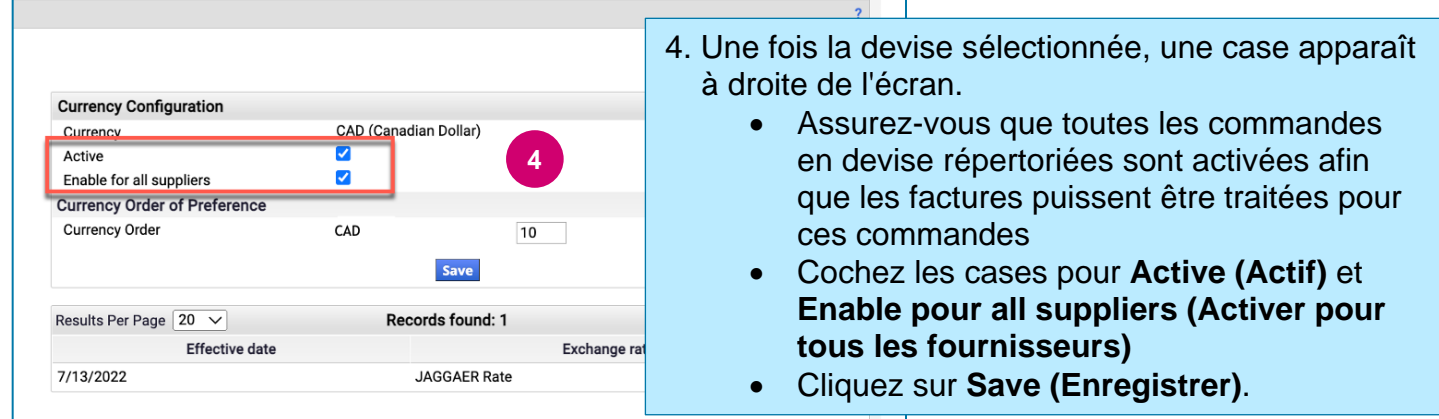

Vous verrez un message de réussite une fois la devise activée.

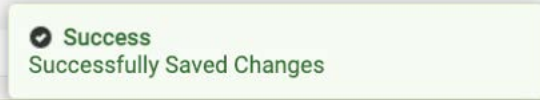

Pour revenir au Portail des fournisseurs de PPG, cliquez sur l'icône Accueil depuis la barre de navigation. Trouvez la section **Accès au portail client** et cliquez sur le lien pour le **Portail des fournisseurs PPG.** De là, vous pouvez accéder à vos commandes et soumettre des factures.